#### **Alles wat je moet weten van FS Stream**

### Handleiding

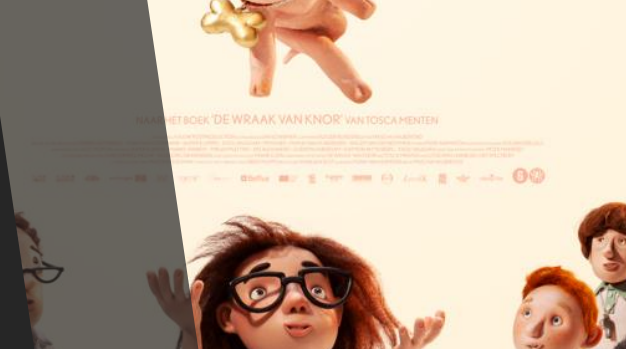

**HARTVERWARMENDE FILM' E PARTVERWARMENDE**<br>DRAMEDY ZOALS INTOUCHABLES'

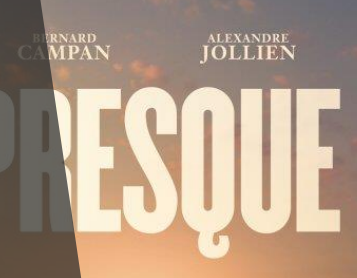

**stream** 

## **Stappenplan**

Bij het aanvragen van uw licentie, kunt u kiezen voor een drager. Hierbij kiest u een digitale file voor streaming of download (FS Stream). Ziet u de optie FS Stream niet staan? Dan is deze niet beschikbaar als FS Stream. U kunt ons altijd een mail sturen, zodat we u op de hoogte kunnen houden of deze binnenkort beschikbaar komt als FS Stream.

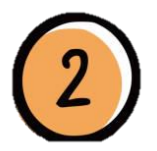

Als de licentie is goedgekeurd, heeft u ook goedkeuring voor uw FS Stream. Deze is te vinden in uw account:

• Ga naar uw account

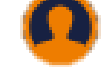

• Klik op Media Stream

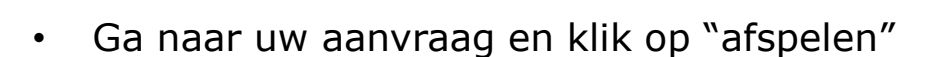

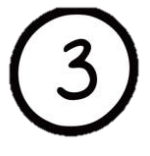

De film zelf is beschikbaar van 00.00 uur tot en met 23.59 uur op de vertoningsdag. Als de film nog niet beschikbaar is, dan staat er "Licence is valid at a later time". U kunt de film vanaf nu wel testen.

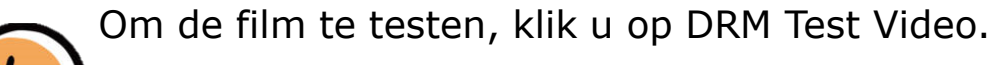

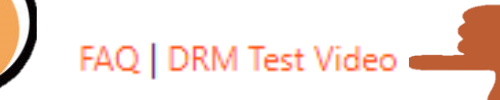

U kunt nu een paar minuten van de film testen.

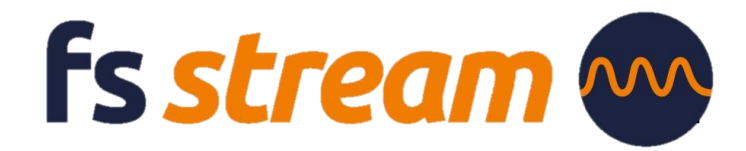

# **Stappenplan**

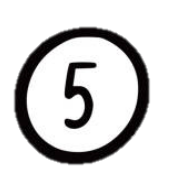

Klik op het vierkantje links onderin en u maakt het scherm groter.

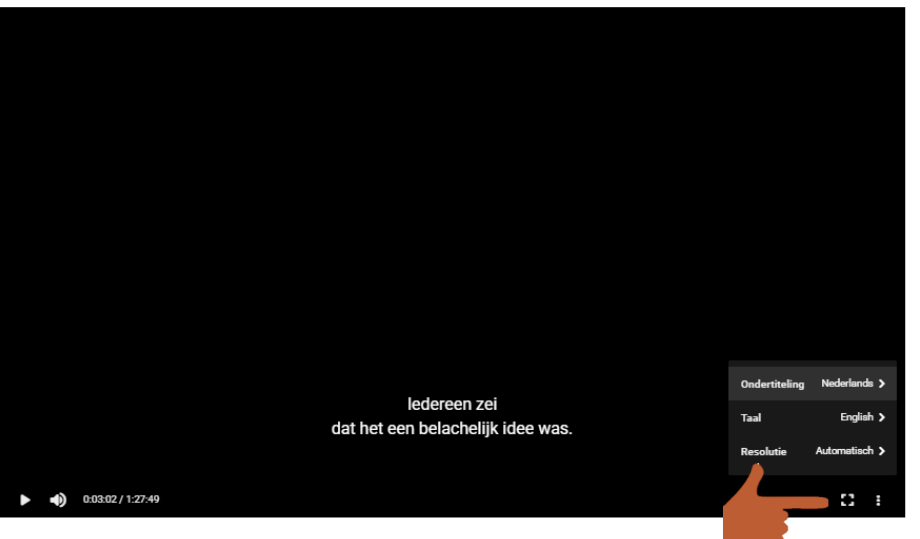

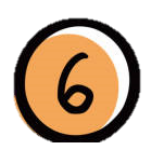

Klik op de 3 puntjes links onderin het scherm en u kunt de volgende opties aanpassen:

- 1. Ondertiteling
- 2. Taal
- 3. Resolutie (mits deze niet beschikbaar is van de film)

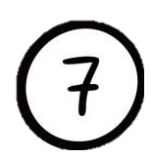

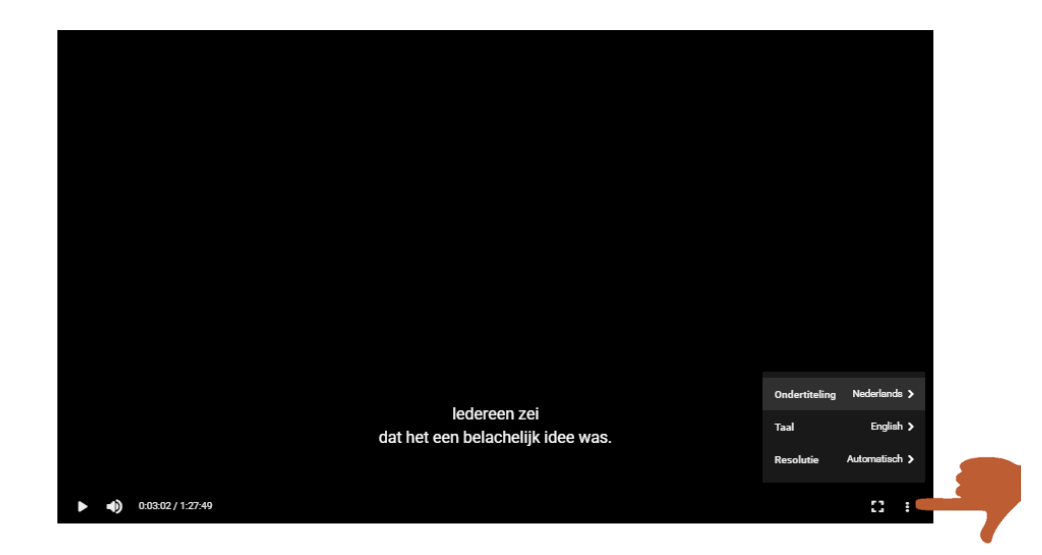

Het fragment getest?

Wij raden aan om tijdens kantooruren te testen, zodat we u gelijk kunnen helpen als het misgaat. Test de film op de vertoningsdag zelf nogmaals. Geen problemen?

Fijne vertoning!

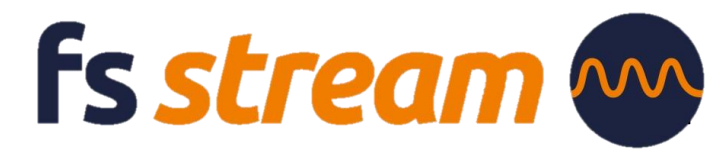

## **Hoe werkt downloaden?**

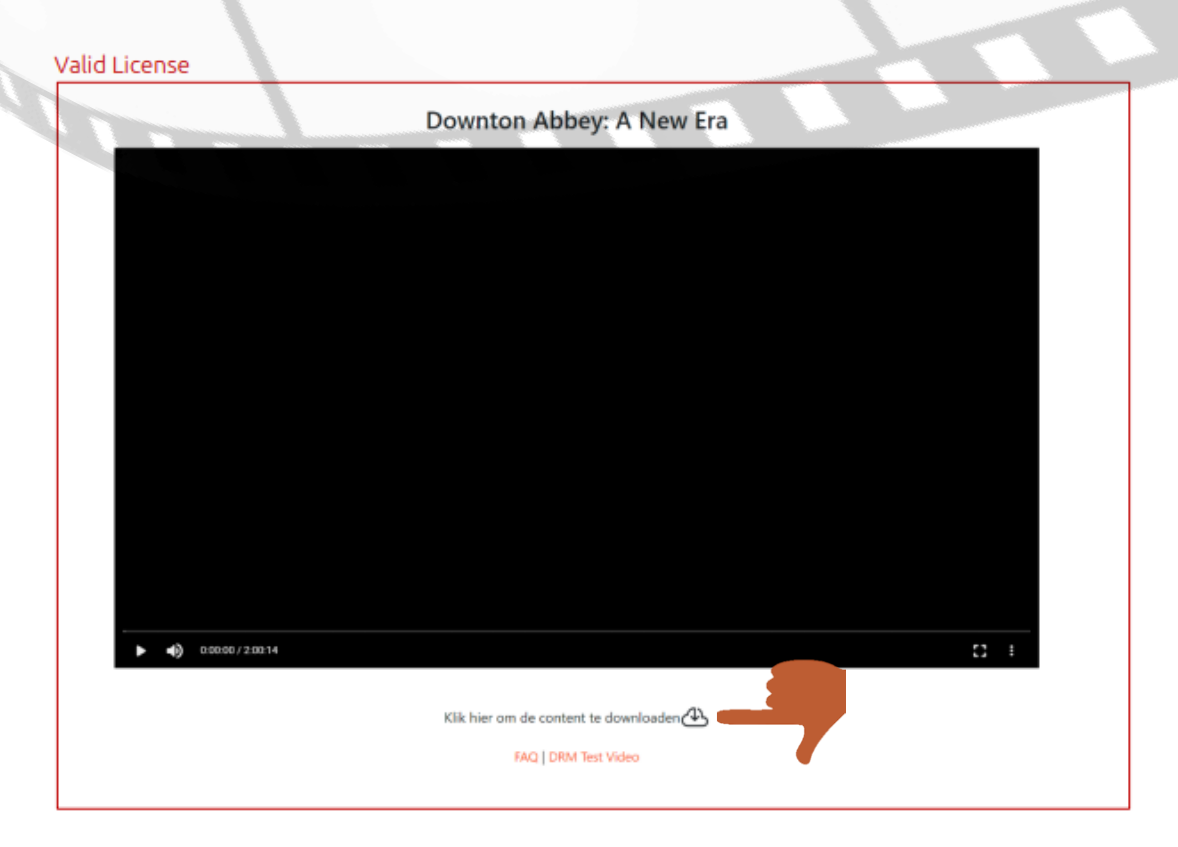

Zodra de licentie akkoord is, kunt u de stream vinden op de vertoningsdag in uw account. U heeft nu de mogelijkheid om de stream te downloaden. Zodra u bent ingelogd en u gaat naar Media Streams, klikt op afspelen, krijgt u bovenstaand scherm te zien te zien.

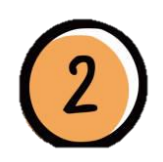

Klik onder de player op "klik hier om de content te downloaden". Daarna duurt het enkele minuten voordat de download klaar is.

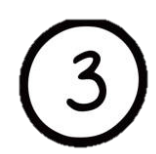

Om te kunnen downloaden, is een internetverbinding nodig. Het kost ongeveer 1-2 GB om een SD te downloaden en 2-4 GB om een HD te downloaden.

> Wilt u graag advies over het kiezen van de juiste film? Wij helpen u graag!

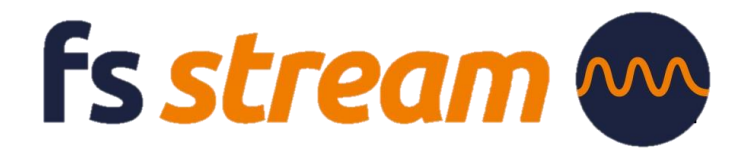

### **Hoe werkt downloaden?**

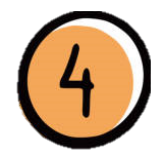

U kunt aan het pijltje onder de film zien dat de film aan het downloaden is. Bij 100% kunt u de film als download bekijken.

De film staat in de player. Als de film gedownload is, kunt u de film zonder internetverbinding bekijken. U dient wel ingelogd te zijn, waar wel internetverbinding voor nodig is. Het inloggen is alleen nodig om bij de download te komen.

#### Download in progress

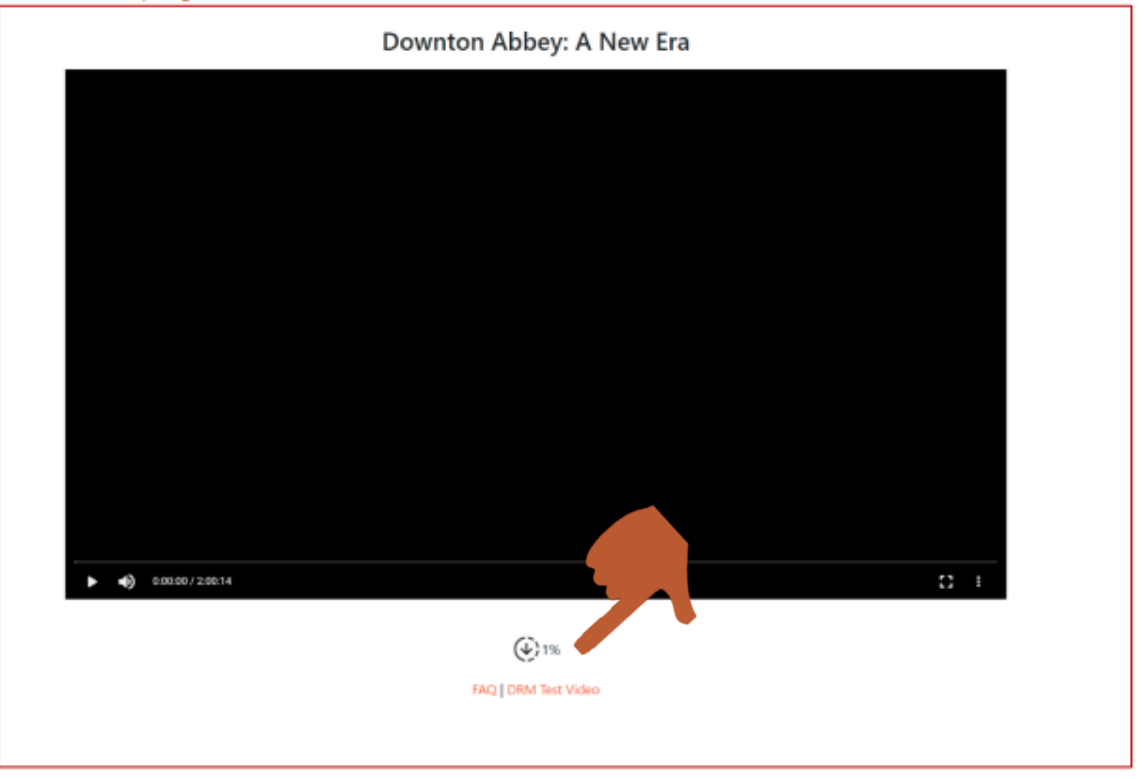

Het downloaden van de content moet op dezelfde PC/laptop gebeuren als waar de film vanaf getoond wordt. Dus als iemand thuis op een eigen laptop download en op locatie een andere laptop gebruikt, werkt het niet.

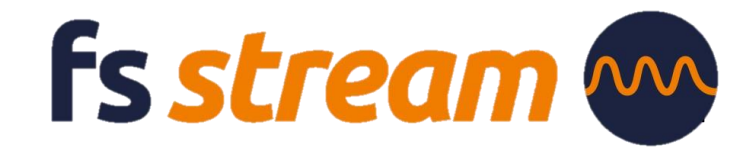

#### **Goed om te weten**

FS Stream werkt op de volgende browsers en besturingssystemen:

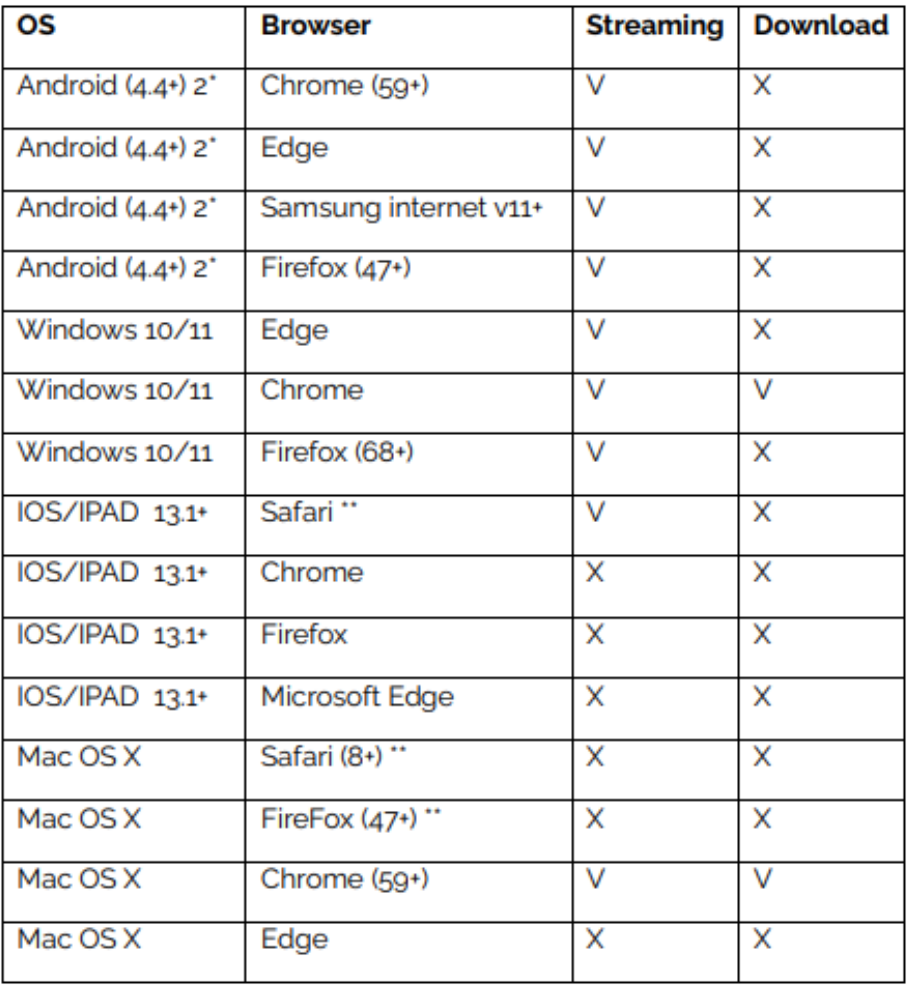

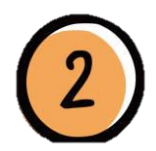

De meeste films zijn in HD (High Definition) maar er zijn ook oudere films die niet in HD beschikbaar zijn. We maken gebruik van Adaptive Streaming. Dit houdt in dat FS-Stream de beschikbare bandbreedte checkt en afhankelijk daarvan de kwaliteit van het beeld bepaalt. Bij een lage internetsnelheid kan het dus gebeuren dat een HD-film op SD-niveau (Standard Definition) wordt afgespeeld. De minimale bandbreedte moet minimaal 1MB/s (8mbit) zijn.

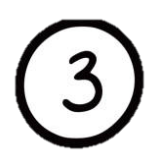

**De beeldkwaliteit is niet optimaal, waaraan ligt dat?** 

Het kan zijn dat het een wat oudere film betreft welke niet in HD beschikbaar is. Het kan ook aan de verbinding liggen die niet optimaal is waardoor de film in een lagere resolutie screent.

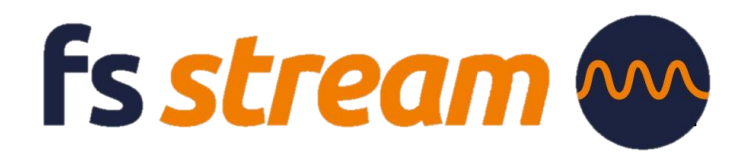

#### **Goed om te weten**

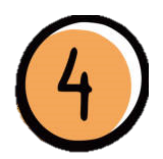

Alle films die niet Nederlands gesproken zijn, zijn ondertiteld. Helaas bieden we (nog) geen ondertitels voor doven of slechthorenden.

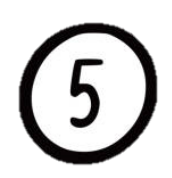

Het kan zijn dat uw browser bepaalde downloads blokkeert. Het volgende kan hier aan de hand zijn:

#### U gebruikt een **Safe Browsing met geoptimaliseerde beveiliging.**

Hoe wijzigt u deze instellingen?

- 1. Open Chrome  $\bullet$  op je computer
- 2. Klik op Meer ••• Instellingen
- 3. Klik op Privacy en beveiliging Safe Browsing

4. Selecteer het gewenste niveau voor Safe Browsing. Wij adviseren hierin om de Standaardbeveiliging te gebruiken, zodat u wel waarschuwingen krijgen over potentieel risicovolle websites, downloads en extensies.

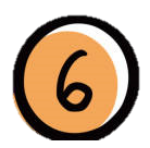

Liever niet de gegevens delen van het account?

Wij kunnen u een link doorsturen waarmee u ook de FS Stream kunt afspelen.

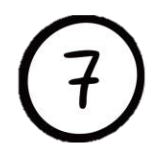

Problemen met de stream? Wis alle Cookies en webhistorie.

Doet de stream het op de laptop probleemloos, dan liggen de problemen die zich daarna kunnen voordoen aan de randapparatuur/bekabeling.

Op de hoogte blijven van de nieuwste FS Streams of weten wat er binnenkort beschikbaar komt als FS Stream? Schrijf je **hier** in voor onze nieuwsbrief en u bent als eerste op hoogte.

**Fs stream** 

Is uw vraag niet beantwoordt? Bekijk ook onze **[FAQ](https://www.filmservice.nl/faq/)** voor meer informatie.